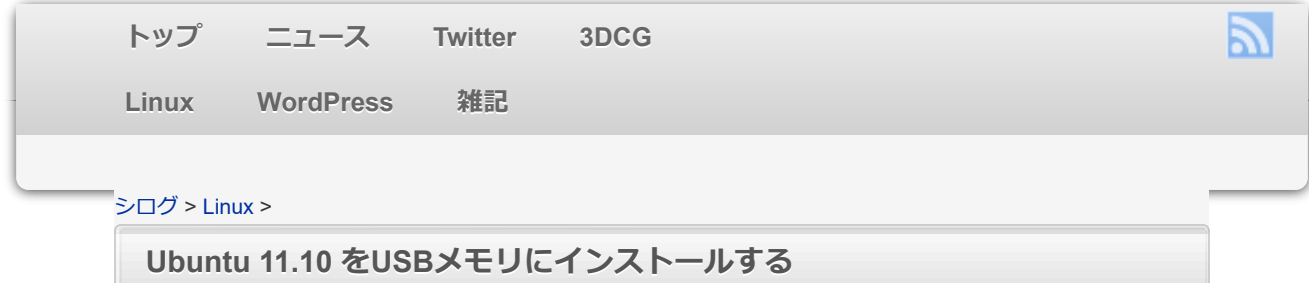

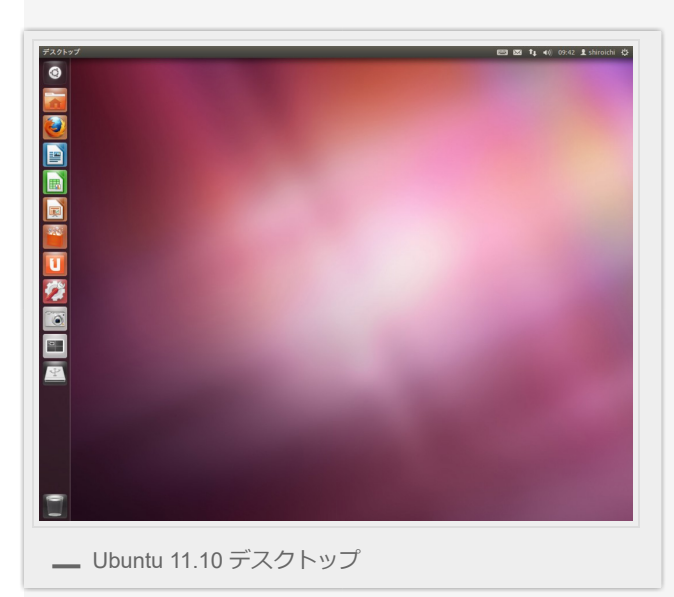

Ubuntu 11.10 ⽇本語Remix がリリースされたので、また試してみました。 今回も前と同様に、USBメモリーにUbuntuをインストールして起動できるようにしつつ、 空いているスペースをWindowsやMacでデータを保存できるストレージにします。 でも実はこのバージョンも作業方法は全くと言っていいほど変わってないのですが念のため 手順を残しておこうと思います。

※本文ではUSBメモリと表記していますが、実際に使っているのはUSB接続の外付けHDD です。USBメモリでもインストール⽅法も起動⽅法も同じなので気にしないでください。

## **Ubuntu 11.10 LiveCD を起動する**

CDブートしてUbuntu 11.10 を起動。

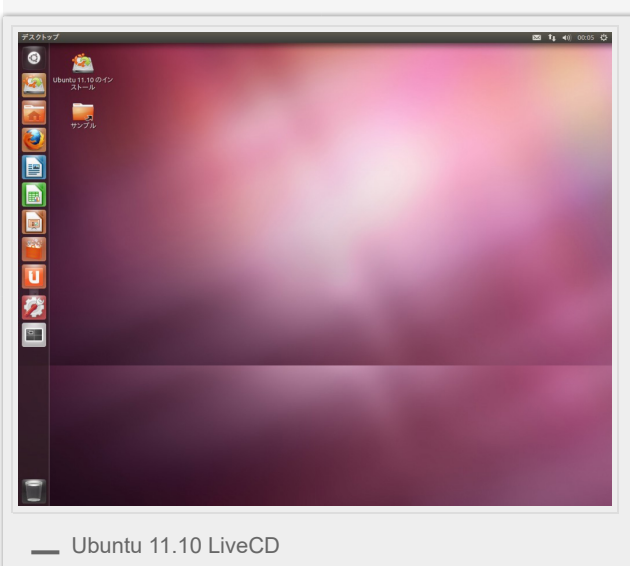

Ubuntu 11.10 からはLiveCD で起動しているときから既にデスクトップがUnityになっていま した。(PCのグラフィックボードとかの環境によって違うのかも) なぜか壁紙がズレて表示されていてスクリーンショットを撮るのには不細工なので変更。

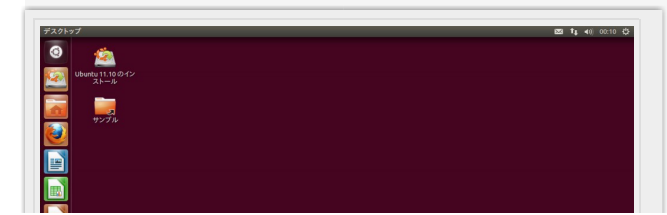

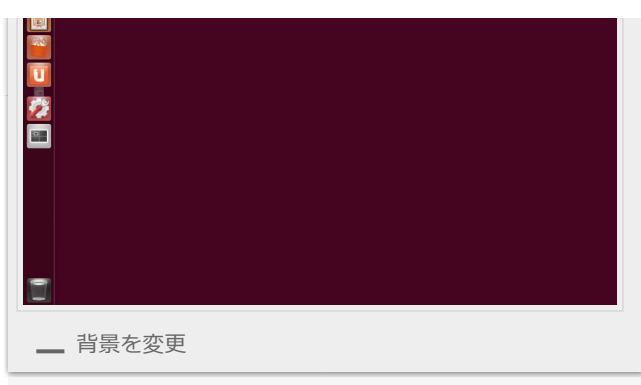

おなじみのあずき色に。

この時点でUbuntu 10.04 からの変更で目立つ部分はほとんど無いですね。 左のランチャーに登録されているアイコンが違うくらいでしょうか。

# **USBメモリをフォーマットする**

USBはパーティションで分割して、前半をFAT32でフォーマットし、後半にUbuntuをイン ストールすることでWindowsやMacを使⽤しているときにUSBメモリを接続すればファイル を保存できるストレージとして認識し、USBブートすればUbuntuが起動するようにできま す。

メディアのパーティションを管理するソフトは「Gparted」ですが、デスクトップ環境が変 わってるのでちょっと迷ってしまいました。 左上の『Dashホーム』から『それ以外のソフト』

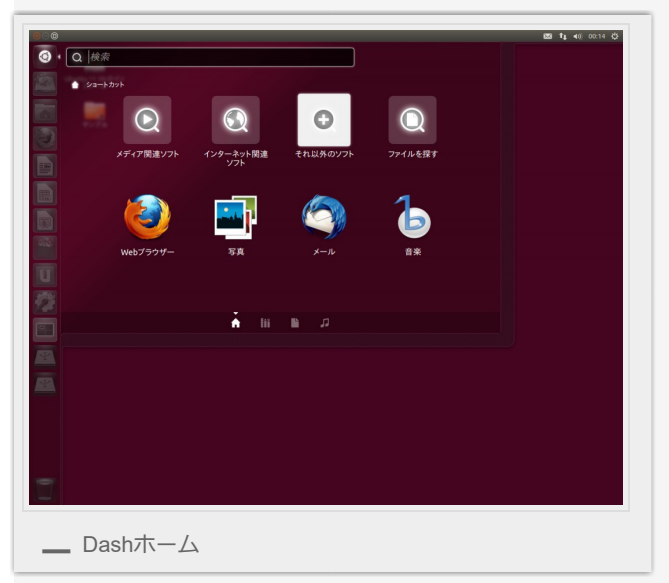

『結果の絞り込み』の下を開いて『システム』を押すと

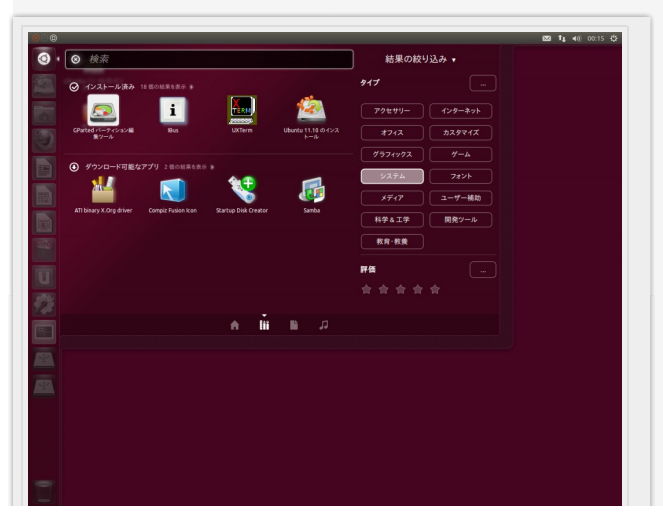

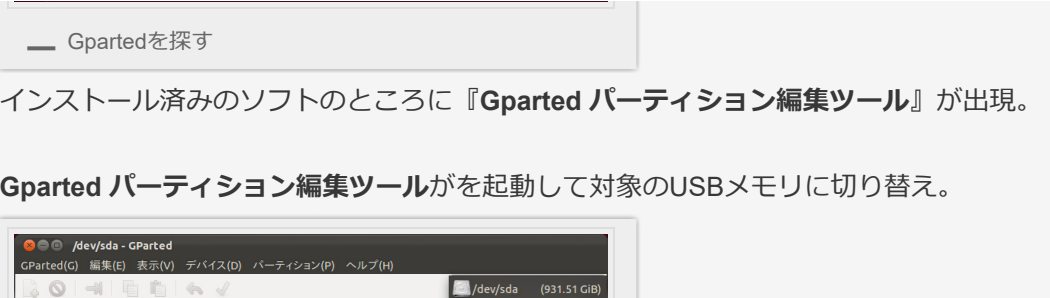

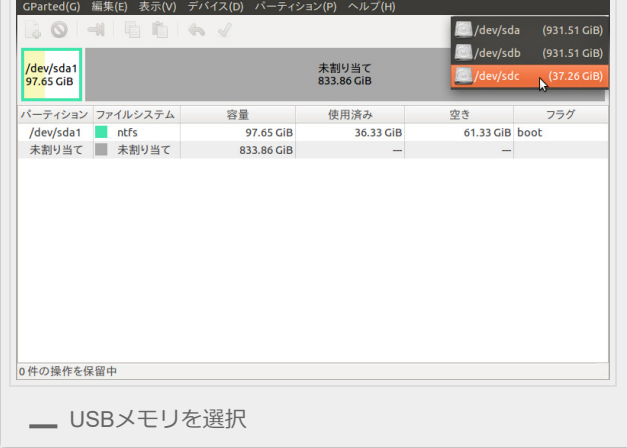

### **既存のパーティションを削除**。

操作ができないときはマウント中になっているのでアンマウントすればできるようになりま す。

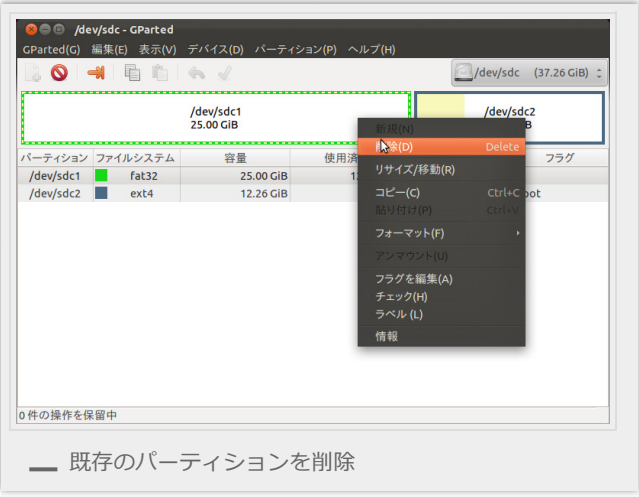

# **新規パーティションを作成**。

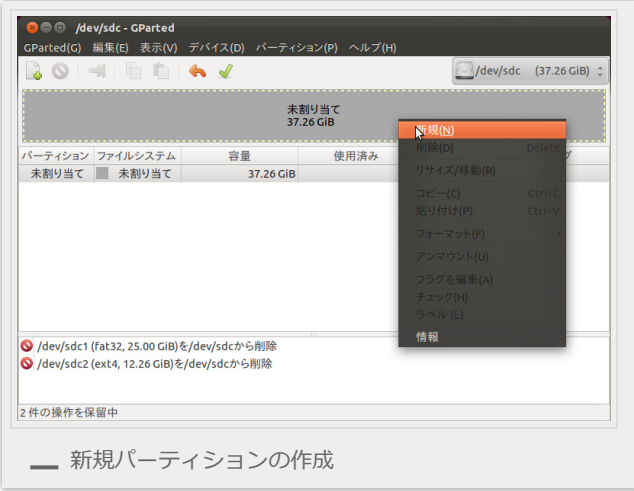

まずはWindowsやMacからファイルが保存できるストレージのスペースを作ります。 今回は20GB分(20480MB)にしてみました。 **新しいサイズ(MiB)︓20480 作成︓基本パーティション ファイルシステム︓fat32** GParted(G) 編集(E) 表示(V) デバイス(D) パーティション(P) **BOHEEA** /dev/sdc (37.26 GiB) 0 未割り当て<br>37.26 GiB ■ ● 新規パーティションの作成 パーティション<br>未割り当て ラグ 最小サイズ: 32 MiB 最大サイズ: 38153 MiB 前方の空き領域 (MiB): 1 : 作成: 基本パーティション = [キャンセル(C) | 追加(A)  $\bigotimes$  /dev/sdc ● /dev/sdc1<br>● /dev/sdc2 (ext4, 12.26 GiB)を/dev/sdcから削除 2件の操作を保留中 **—** 新規パーティションの作成

設定して[ 追加 ]。

未割り当ての部分に新規パーティションの作成。

ここにUbuntuをインストールする領域を作成します。

**新しいサイズ(MiB)︓17673**

**作成︓基本パーティション**

#### **ファイルシステム︓ext4**

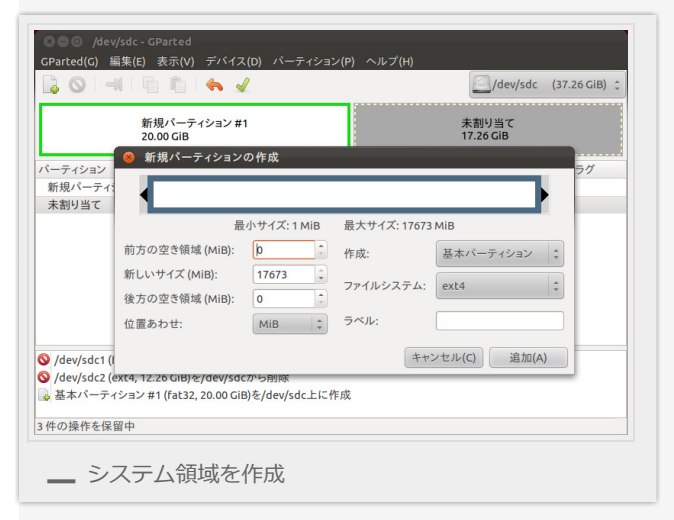

設定して [ 追加 ]。

[ **全ての操作を適⽤します** ]をクリック。

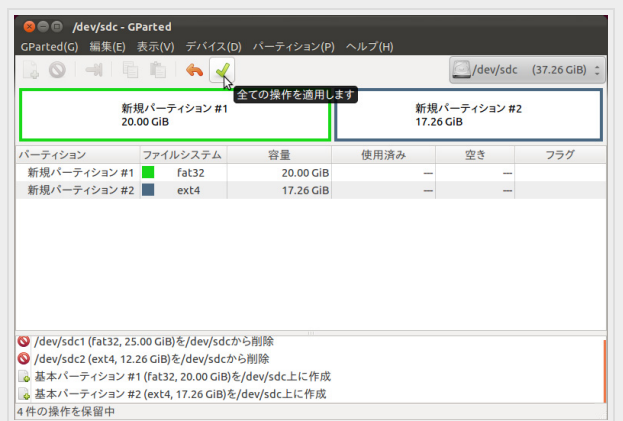